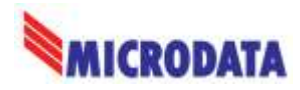

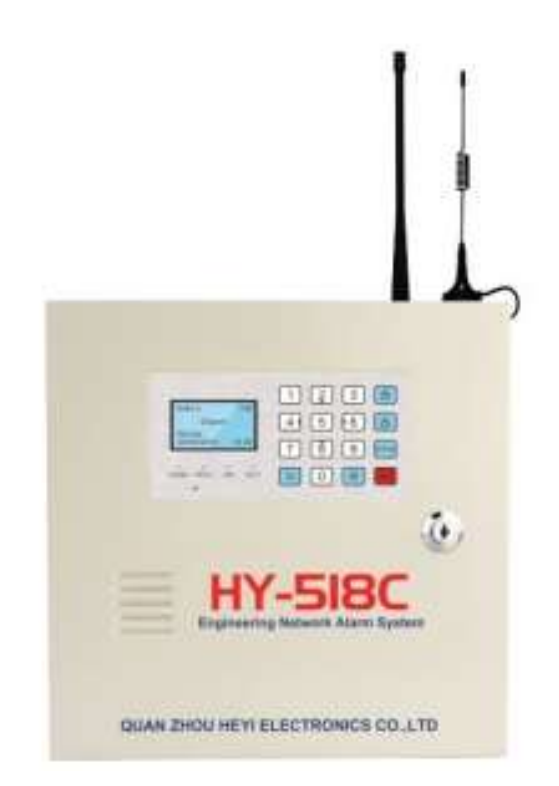

# HEYI HY-518C

### Rikosilmoitinjärjestelmä

SmartAlarm App QR-codes

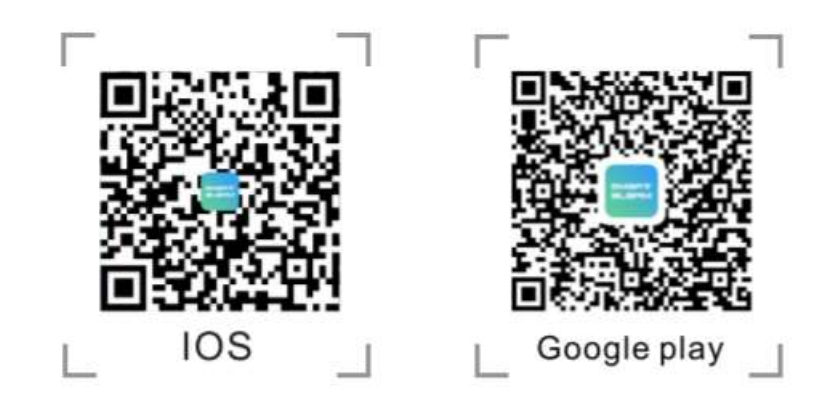

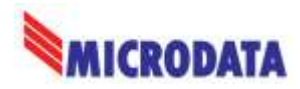

# **Etupaneelin esittely**

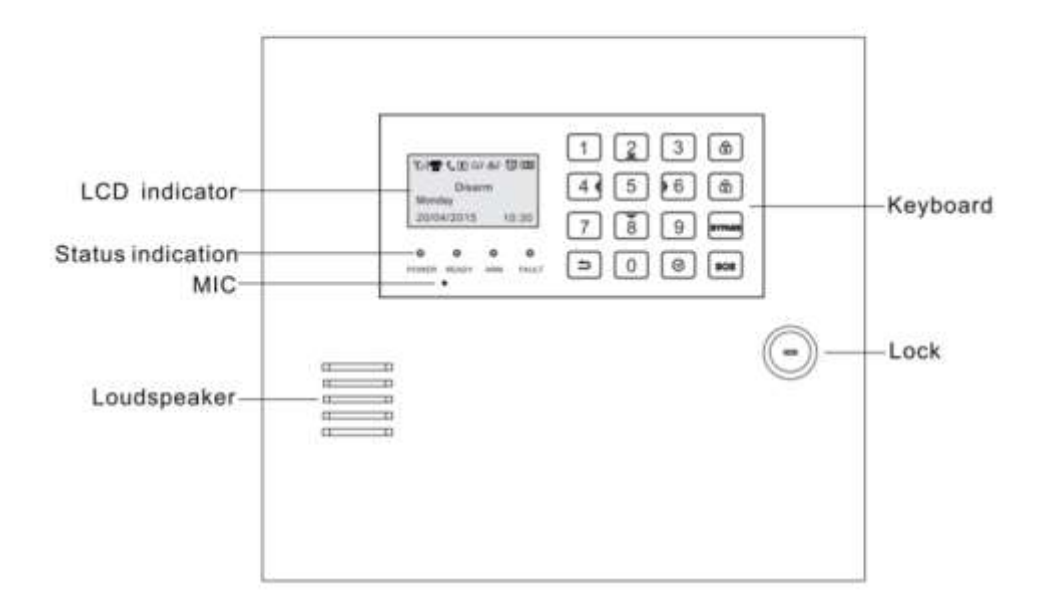

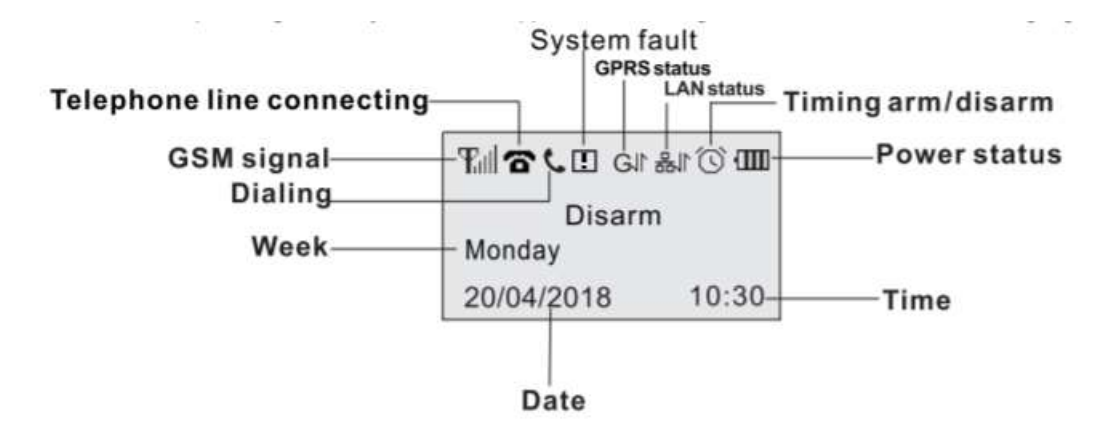

- GSM Signal: Näyttää GSM verkon kuuluvuuden, asteikko 0-5 palkkia ja normaali kuuluvuus on 3 palkkia.
- GPRS Status: Ilmoittaa laitteen käyttävän GPRS yhteyttä ja laite kirjautunut "Heyi Login" palvelimelle
- LAN Status: Tarkoittaa laitteen käyttävän LAN yhteyttä ja laite kirjautunut "Heyi Login" palvelimelle.

Mikäli LAN yhteyden kuvakkeena on 品 xiin LAN yhteys ei ole toiminnassa, tarkista verkon asetukset sekä kaapelointi.

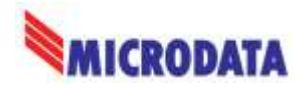

# Käyttöönotto

Asenna laitteeseen SIM-kortti data-ominaisuuksilla, josta on poistettu PIN-koodin kysely.

Asenna puhelimeesi **SmartAlarm** ohjelma, joka löytyy Google Play ja Apple App kaupasta.

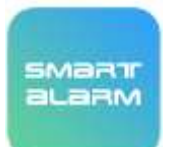

https://play.google.com/store/apps/details?id=com.heyi.smartalarm&hl=fi&gl=US

#### Käynnistä SmartAlarm ohjelma

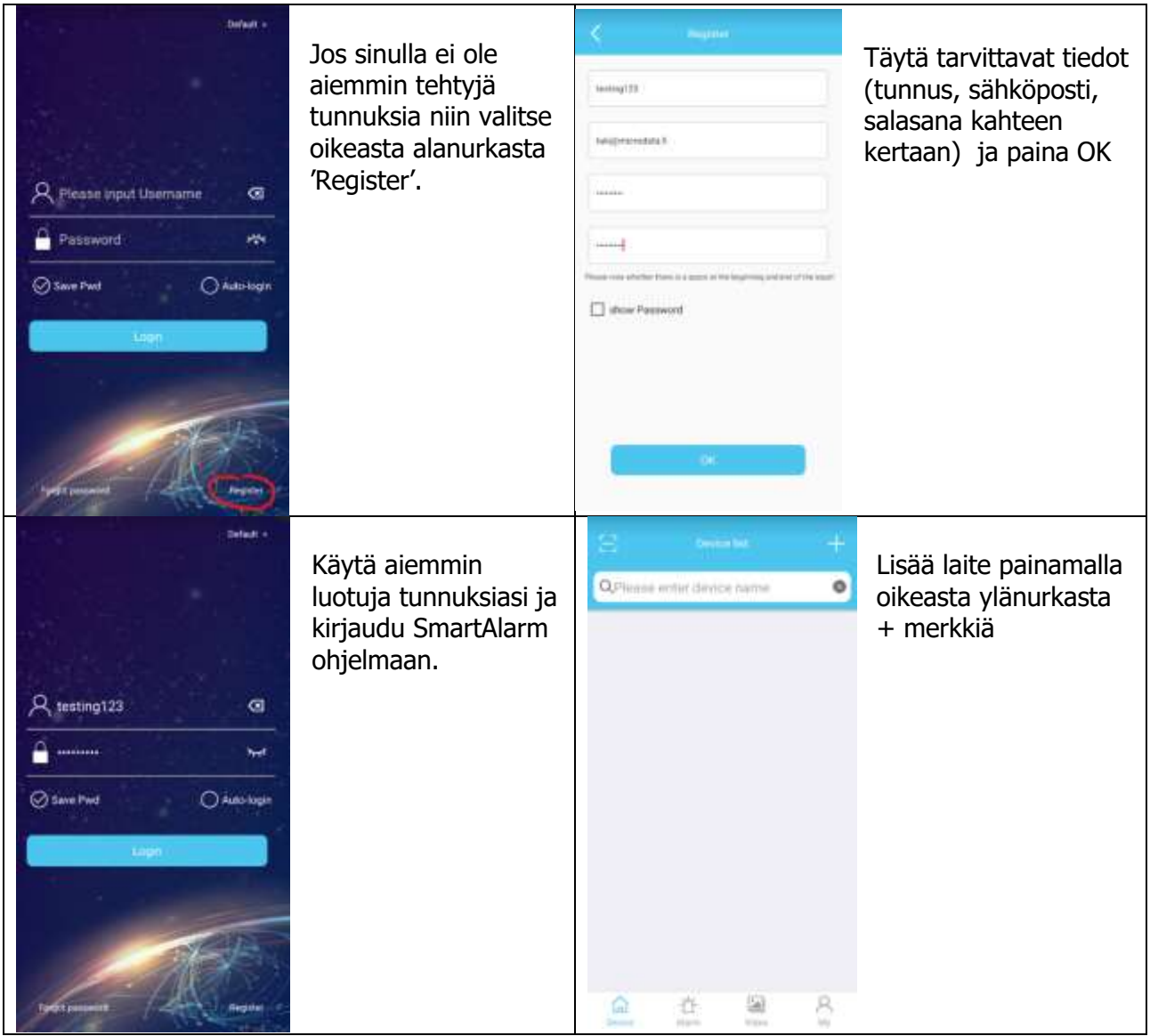

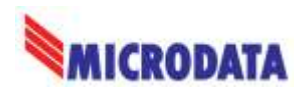

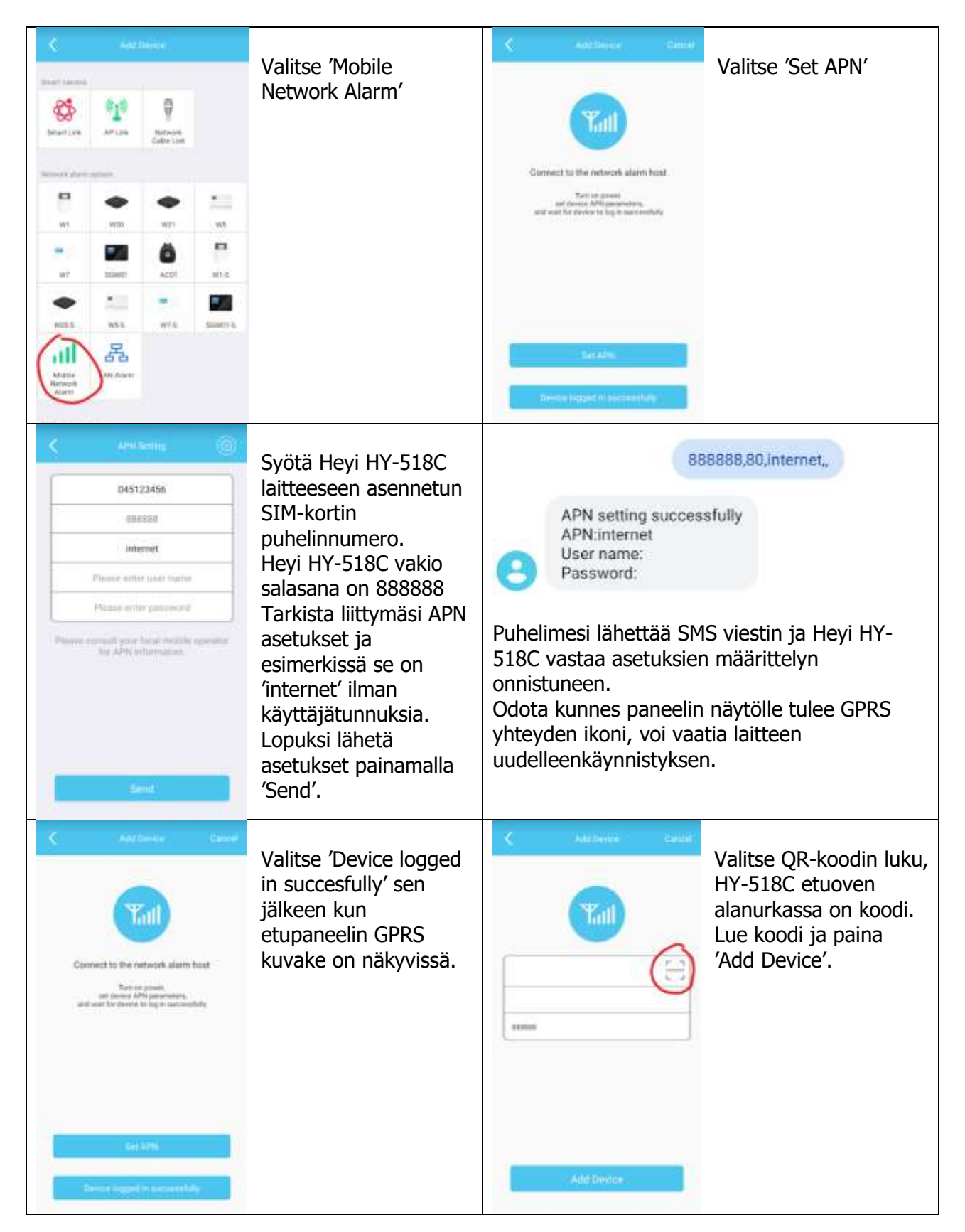

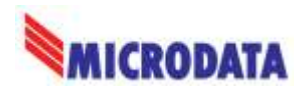

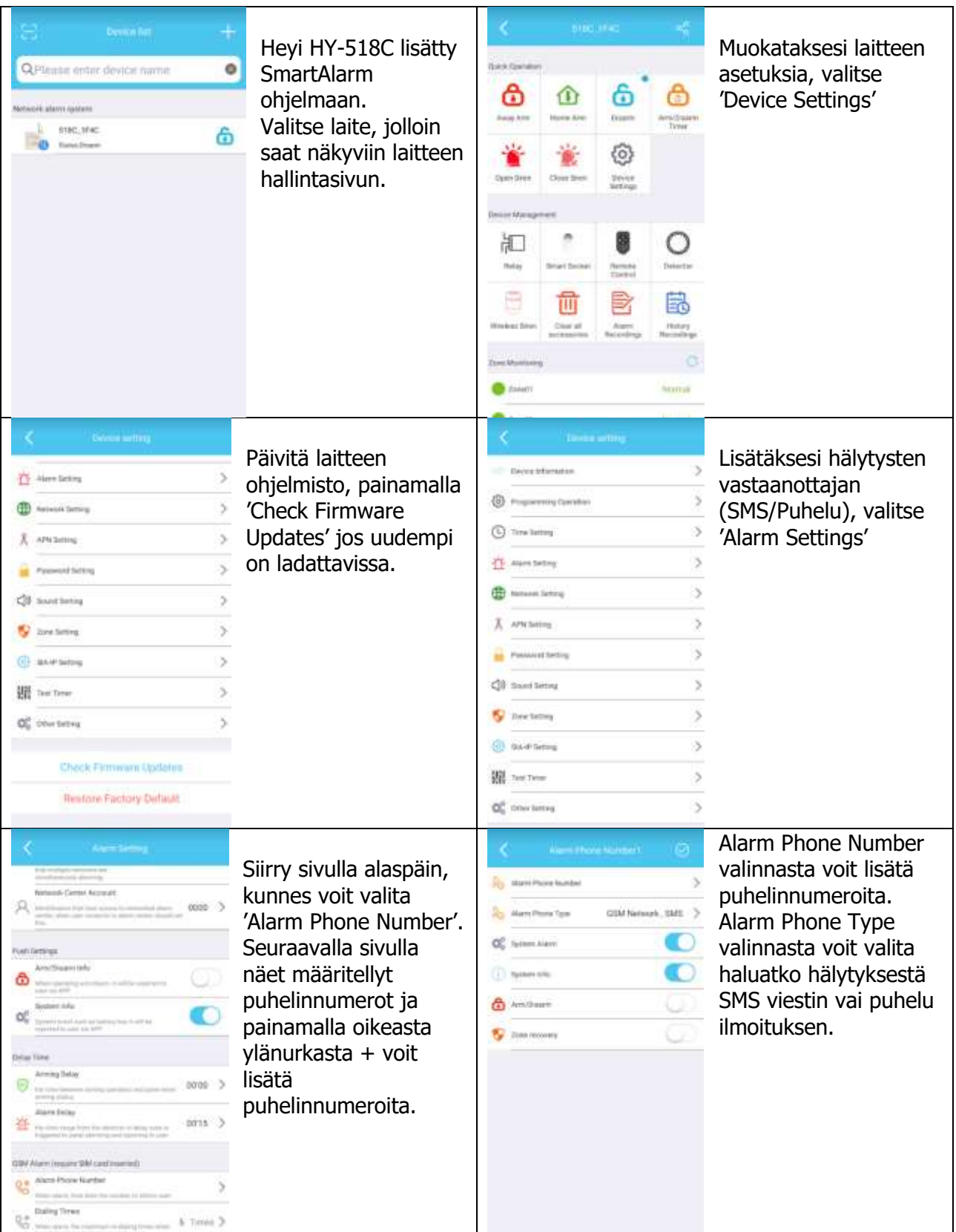

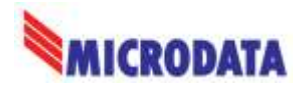

# GPRS-yhteyden aktivointi

Mikäli HY-518C paneelin näyttöön ei tule GPRS-yhteyden kuvaketta, tulee GPRS yhteys aktivoida:

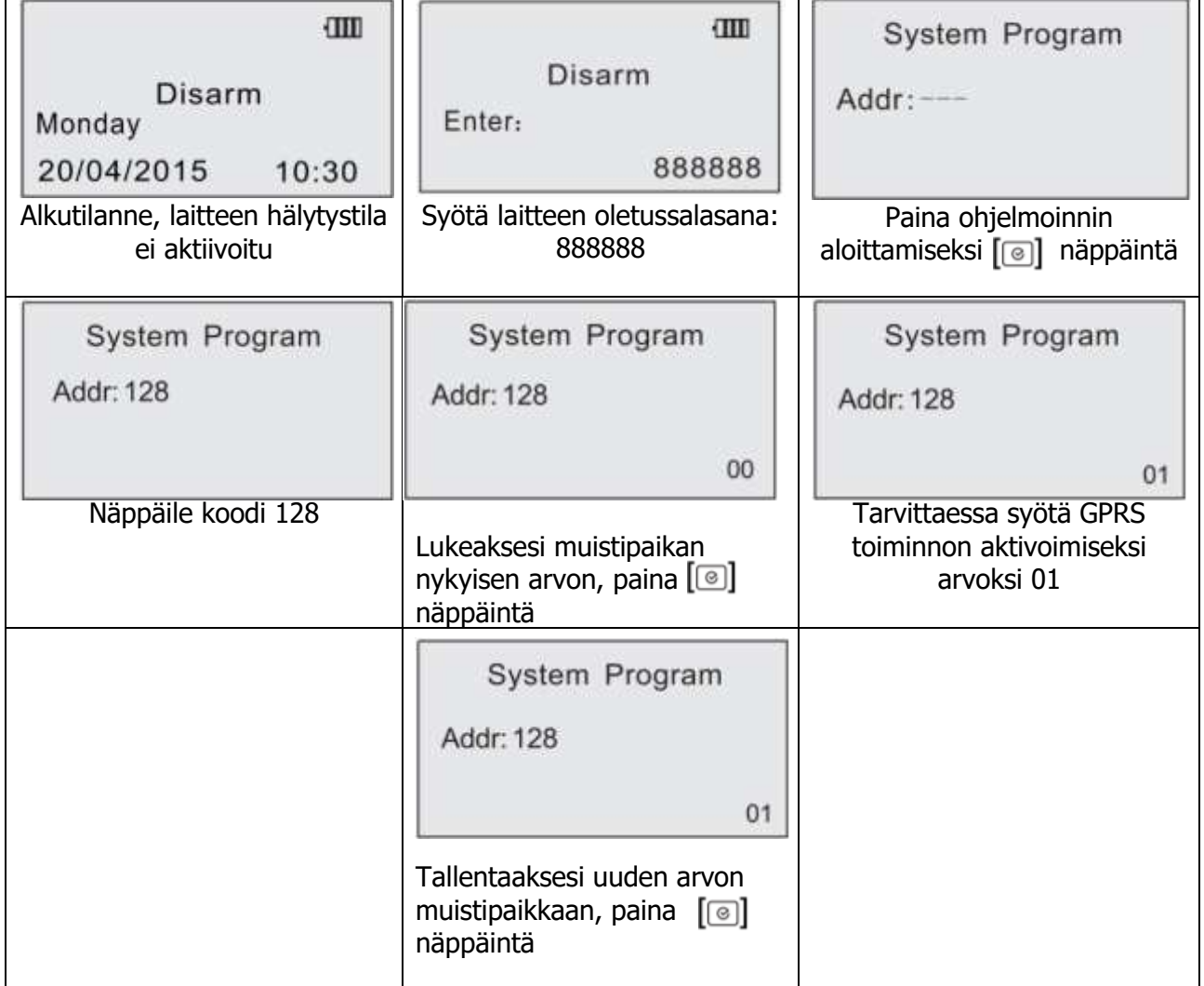

Poistuaksesi ohjelmoititilasta paina yli 3 sec näppäintä

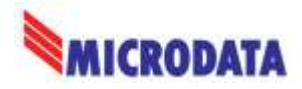

# Tehdasasetusten palautus

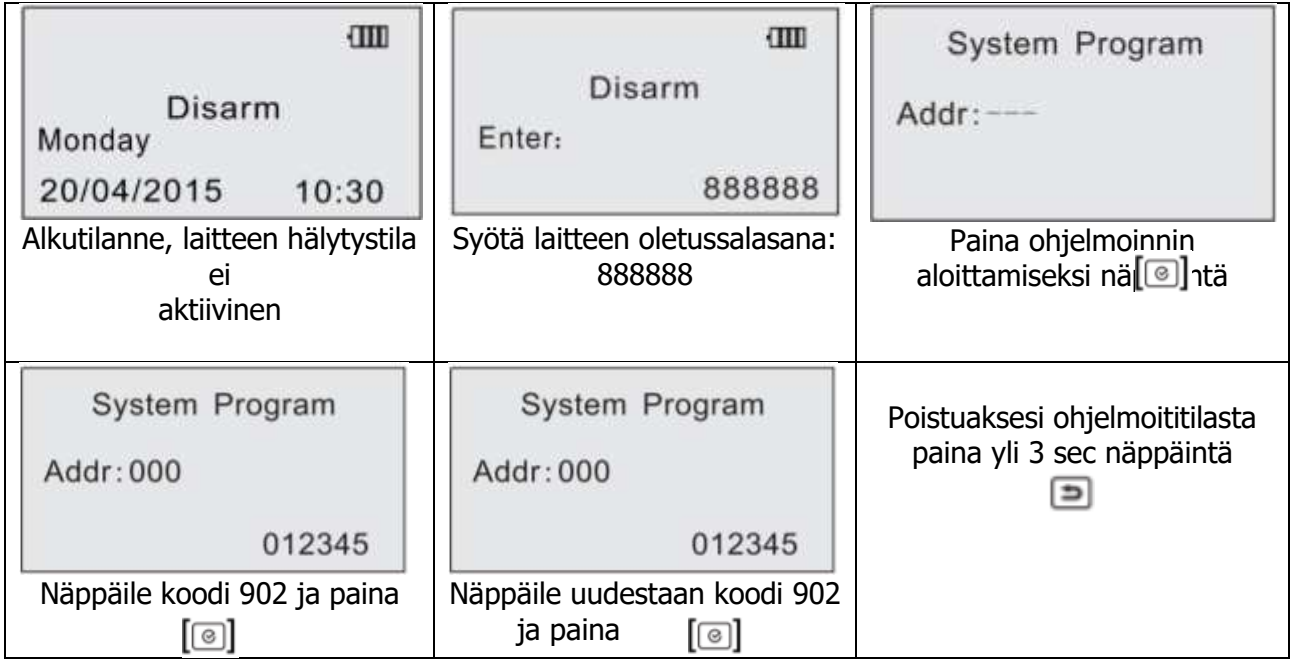

## Lisätietoa

Tutustu huolellisesti rikosilmoittimen englanninkieliseen käsikirjaan. Mikäli tarvitset lisäapua käyttöönotossa ota yhteys laitemaahantuojaan:

> Microdata Finland Oy Äyrikuja 3 01510 VANTAA 09 – 4247 4920

[tuki@microdata.fi](mailto:tuki@microdata.fi)

[www.microdata.fi](http://www.microdata.fi/)